# **Database Publishing: Mit Adobe Indesign und Quark Xpress** Wir testen Dataform, Incatalog/Xcatalog Pro und Indata/Xdata

**sowie Xactuell bei der datenbankgestützten Umsetzung verschiedener Layoutanforderungen mit Indesign CS4 und Xpress 8**

**Als Mediendienstleister steht man im Auftrag der Kunden oft in der Pflicht, unterschiedliche Dokumentenformate zu verarbeiten. Dazu gehören auch offene Layoutdateien der Desktop-Publishing-Anwendungen Adobe Indesign und Quark Xpress. Längst hat sich hier der Umstand etabliert, neben Layoutvorgaben von Agenturen, eher Daten aus Informationssystemen, anstatt Änderungen per Manuskript – just in time – zu einer druckfähigen Vorlage zu verarbeiten.**

Historisch bedingt hat jeder der Anbieter im Test (siehe Kasten) seine Wurzeln in der Hochphase des Desktop Publishings Ende der 80-Jahre: zu einer Zeit, als Quark Xpress dominierte und der Job meist getan war, wenn Bild und Text sich auf mehrere Rahmen und Seiten verteilten. In dieser Zeit waren es die Drittanbieter, die mit geschickten Funktionserweiterungen das Publishing vereinfachten.

**Heutiger Stand:** Der Layoutluxus der Neuzeit, Texte und Bilder per Drag-and-Drop zu platzieren und Tabellen als hochausgefeilte Gestaltungsobjekte per Funktionsaufruf zu erstellen, hat sich seit 2007 mit Adobe Indesign CS3 gerade bei den Kreativen etabliert. Quark Xpress hat zwar auch an Funktionen hinzugewonnen, alleine das doch andere Tabellenhandling zwingt die Drittanbieter von Software hier dem Trend der Anwender zu folgen und verschiedene Lösungswege zur Unterstützung neuer Funktionen der favorisierten DTP-Programme anzubieten sowie dabei

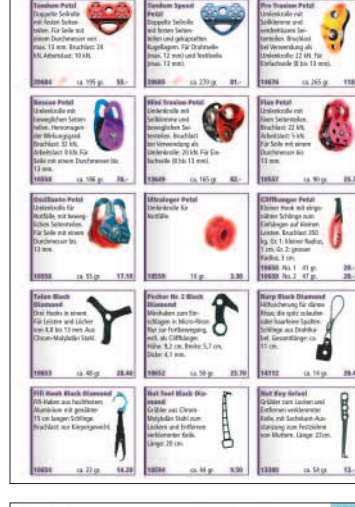

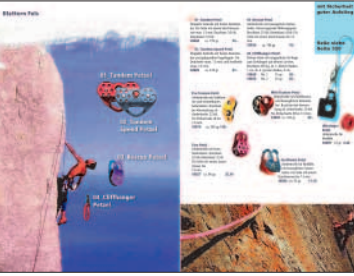

**Frei gestaltet: Ein Layout mit der Mehrfachverwendung von Produkt-Text- und Produkt-Bild-Anordnung.**

wicklungen und ehemals hilfreiche Funktionen auf heutige Anwendungen auszurichten.

**Einheitlich:** Zur Vereinfachung des Vergleichs der getesteten An-

## **Info: Die Lösungen im Test**

**Die Bedingungen:**Wir verwenden im Test Lösungen, die zum Erstellen zu reproduzierender Seiten und zur Ausgabe sowohl Adobe Indesign CS4 als auch Quark Xpress 8 verwenden, die mit den Betriebssystemen Macintosh und Windows anwendbar sind und mit unterschiedlichen Zeichensätzen wie Mac Roman, Windows Latin und Unicode umgehen können. Weiterhin müssen sie aus einem Datenbestand einen automatisierten Seitenaufbau verschiedener Layouttypen und nachträgliche inhaltliche Änderungen im Layout durch die Aktualisierung der verwendeten Daten erlauben. Als Kandidaten in der Preisklasse unter 6.000 Euro entscheiden wir uns im Vergleichstest für die Lösungen Xactuell von Codeware, Incatalog/Xcatalog Pro und Indata/Xdata von Em Software sowie Dataform von Gassenhuber Systementwicklung.

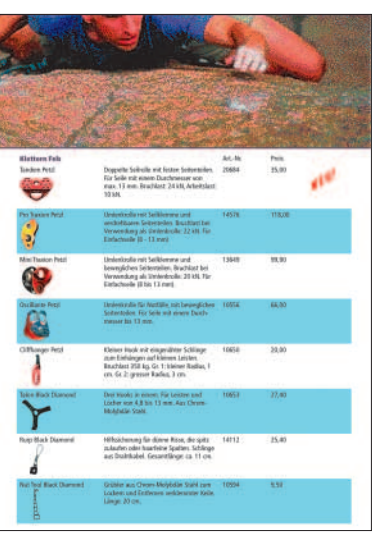

**Mehrfache Verwendung von Text- und Bilddaten: Im Bild links oben ist ein Layoutaufbau per Raster zu sehen, rechts oben ein Tabellen-Layout.** 

eigene Ent-

Die Vorgaben: Struktur Seiten/Rasteraufbau – auf einer Seite verteilen sich im gleichen Abstand Text, Bild und Tabellen-Elemente – drei pro Spalte, mehrere Zeilen untereinander.

wendungen (siehe Kasten) erzeugen wir aus einem Datenbestand (Bild und Text) drei verschiedene Layouts und analysieren deren Umsetzung mit den getesteten Database-Publishing-Lösungen.

Mehrere Ansätze bieten sich an: Die Elemente als Gruppe mehrfach auf der Seite duplizieren, in einen dreispaltigen Textrahmen Bild und Text einfließen lassen und die Ausrichtung per Grundlinienraster steuern oder zehn verkettete Textrahmen auf der Seite verteilen und mit passenden Umbuchzeichen den Textfluss mit verankerten Bildern regeln. Die Option alles mit einer Tabelle zu layouten, lassen wir außen vor.

 Tabellen – eine tabellarische Produktdarstellung.

Auf fünf Spalten verteilt sind Produktinformationen in Form von Text und Bild dargestellt. Für einen besseren Lesekomfort ist jede zweite Zeile farbig hinterlegt. Neben der Umsetzung per Tabellenfunktion in der Layout-

anwendung reicht optisch auch die rahmenweise Umsetzung. Lassen sich die Textzeilen vor dem Einlaufen separieren, ist der Einsatz von Absatzlinien zur farbigen Hinterlegung zulässig.

 Frei gestaltete Seiten – klassische Aufmacher-Doppelseite – links seitenfüllendes Bildmotiv mit frei platzierten Produktabbildungen und -namen, rechts korrespondierend angeordnet ausführliche Produktinformationen und tabellarische Darstellung der Artikelausführungen, die Seiten haben keine feste Bildanordnung und kein durchgängiges Gestaltungsraster, Verweis auf Zubehör.

Das Erstellen solcher Seiten ist ganz ohne manuelles Schieben, Anpassen der Rahmengrößen und Einsatz von Konturenführung, Freistellpfaden und Objektanordnung nicht lösbar.

**1. Aufgabe:** Strukturierte Seiten automatisiert Erstellen und Inhalte per Knopfdruck austauschen.

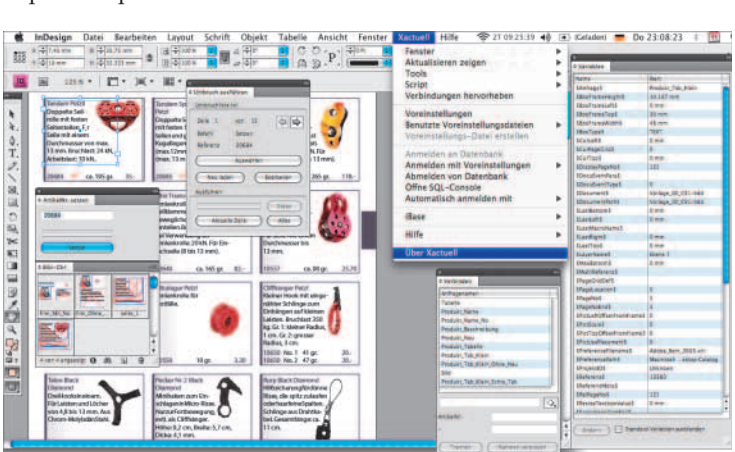

**Xactuell:** Zunächst erfolgt ein Import der CSV-Daten (Character Separated Values) in die mitgelieferte iBase-SQL-Datenbank. Alternativ kann per ODBC (Open Database Connectivity-Schnittstelle) auch eine Verbindung zu einer Datenbank hergestellt werden (im Test verwenden wir Filemaker unter Mac OS X). Die für eine Produktdarstellung nötigen Rahmen und Inhalte werden mit der Software einzeln mit den Datenfeldern verbunden und als Indesign/Quark-Bibliotheks-Objekt gespeichert. Eine Umbruchliste

**Zentrale: Per Funktionsaufruf im Layoutprogramm Indesign erfolgt das Steuern der Ausbaustufen von Xactuell.**

wird erstellt und kann danach mit der Ausbaustufe L von Xactuell angewendet werden. Der Umbruch verwendet dabei die Methodik Rahmen duplizieren und versetzt einsetzen. Einmal so verbundene Inhalte sind später rahmen-, seiten- oder datenfeldweise aktualisierbar.

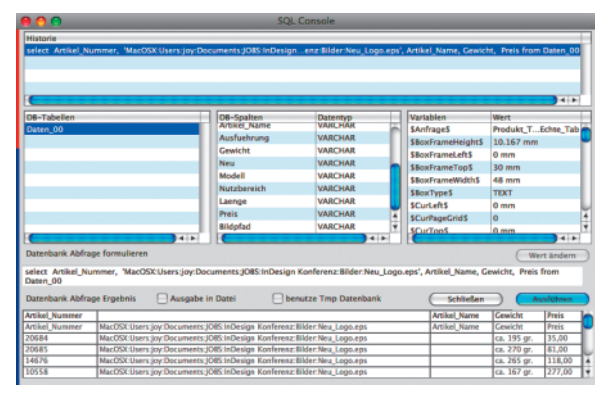

**Anfrage: Zusammenstellung von Datenfeldern für die Textausgabe mit Xactuell.**

**In-/Xcatalog Pro und In-/Xdata:** Die Kombination der Produkte In-/Xdata mit In-/Xcatalog Pro erlaubt den Aufbau strukturierter Seiten. Zunächst werden die Daten als CSV mit In-/Xdata per Prototyping importiert. Verbindungen zum späteren Austausch von Inhalten (update) mit In/Xca-

talog Pro erhalten eine datenfeldweise Kennzeichnung (Tag). Es folgt die Formatierung von Textteilen und die Verankerung von Bildern. Der Datenimport erfolgt in einen Textrahmen. Die Verteilung der Inhalte auf der Seite wird durch Einsatz von Grundlinienraster, in Kombina-

tion mit Umbruchzeichen und Textrahmenverkettung gesteuert. Nach erfolgtem Umbruch sind aktive Rahmen oder das Dokument aktualisierbar. Ein Report zeigt nicht gefundene Bilder und unaktualisierte Datensätze an.

**Dataform:** Zuvor in Indesign und/ oder Xpress als Elemente gestaltete Rahmengrupen werden gemeinsam mit dem CSV-Datenimport in die Dataform-Datenbank eingelesen. Hier ist die Zuordnung und Bearbeitung von Datenfeldern, Elementen und Formaten nötig. Danach sind sie per Artikelliste für einen Export an die gewünschte Layoutanwendung bereitzustellen. Dabei lässt sich selektiv der Exportumfang von Artikeln, Texten, Bildern, Flächen, Linien, Objekteigenschaften sowie Rahmenhöhen und Abständen für resultierende Weißraum-Optimierungen bestimmen und als Vorgabe sichern. Die weitere Umsetzung erfolgt per Rahmenimport und Inhalt aktualisieren.

## **2. Aufgabe:** Frei gestaltete Seiten

**Xactuell:** In Synthese mit der genannten Methode, Daten mit Layoutinhalten zu verbinden, erlaubt Xactuell das Platzieren eigener Bibliotheks-Objekte per Drag-and-Drop auf der Seite. Mit der Funktion Artikel-Nummer setzen, kann das individuelle Bestücken der Seite erfolgen. Dabei bleiben bereits definierte Verbindungen und hinterlegte Abfragen erhalten. Mit der Bidirektionalität der Anwendung und interner Variablen ist das Einfügen eines Seitenverweises eines auf einer anderen Seite publizierten Produktes oder einer Produktgruppe per Aktualisierung möglich. Last-Minute-Änderungen an Texten und anderem lassen sich zurückschreiben.

## **In-/Xcatalog Pro und In-/Xdata:**

Ähnlich wie Xactuell erlaubt auch In-/Xcatalog Pro die Zusammenarbeit per Drag-and-Drop mit Bib liotheks-Objekten. Die Software gestaltet zuvor im Layout eine Rahmengruppe, die auf eine eindeutige Schlüsselnummer (Key) verweist. Nach manuellem Platzieren wird der zum Artikel ge hörende Schlüssel eingegeben und die Gruppierung aktualisiert. Die Schreibrichtung kann lauten Daten-Layout-Daten, wodurch inhaltliche Änderungen im Layout zum Datenbestand zurückgelangen.

**Dataform:** Die Lösung bietet primär zwei Möglichkeiten. Die erste ist ähnlich wie bei den obigen Ansätzen – in der internen Artikelliste aktivierte Einträge gelangen mit einem Klick mit einer zuvor erstellten Vorlage zum Layoutprogramm. Danach folgt  $\blacktriangleright$ 

das Fertigstellen im Layout. Die zweite ergibt sich in Kombination mit der Möglichkeit, Teile der Gestaltung wiederzuverwenden. Per Export gelangen so genannte Artikelmodule in die Dataform-Datenbank, inklusive aller Objekteigenschaften und erfolgten inhaltlichen Änderungen. Weiterhin kann man Datenfelder mit Index-Tags versehen. Somit kann man zu einem späteren Zeitpunkt Seitenverweise direkt aus dem System referenzieren, da Dataform mit jedem Rückschreiben von Rahmen neben Informationen zur Platzierung und Position auch die Seitenzahl erhält.

### **3. Aufgabe:** Tabellensatz

**Xactuell:** Hier teilen sich die Umsetzungswege. Xactuell verfügt über einen dynamischen Tabellengenerator, mit dem sich die Anzahl der Spalten und die daraus resultierende Breite, sowie

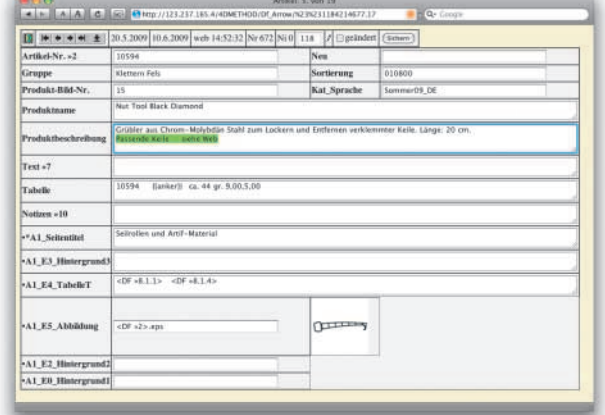

**Datenpflege: Per separatem Modul ist auch webbasiertes, verteiltes Arbeiten an Produktdaten mit Dataform möglich.**

das Einschießen von Bildern, Zusammenfassen von Zeilen und Spalten sowie Hintergrundfarben zellenweise einstellen lassen. Per Datenbankabfrage ist die nötige Zahl an Tabellenzeilen ermittelbar, bevor dann ein automatischer Aufbau in der Layoutanwendung folgt. Einfacher ist die Umsetzung für Adobe Indesign: per Script erfolgt der Tabellenaufbau, zuvor angelegte Tabellenstile sind zellenweise anwendbar.

#### **Im Überblick: Die Testkandidaten**

## **In-/Xcatalog Pro und In-/Xdata:**

Rahmen- und seitenweise kann man in der erwähnten Produktkombination Tabellen mit Text oder Tabulatoren automatisch aufbauen. In-/Xdata übernimmt dabei die nicht einfache Aufgabe, Mehrfachnennungen von Überschriften zu filtern. Um rahmenorientiert – nur über den Umweg Bibliotheks-Objekte – per Dragand-Drop zu platzieren, den Bezug zum Artikeldatensatz manuell zu ändern und für manuelles Verbinden von Tabellenzellen ist In-/Xcatalog Pro im Einsatz.

**Dataform:** Tabellen werden nach Möglichkeit als Text mit Tabulatoren umgesetzt, hier kommen individuell zu konfigurierende Tabellenformate zum Einsatz. Abwechselnde Farbhinterlegung liegt als Standardeinstellung vor, alternativ funktioniert auch die Umsetzung mit Rahmengruppen. Artikelzeilen, die zusammen zei-

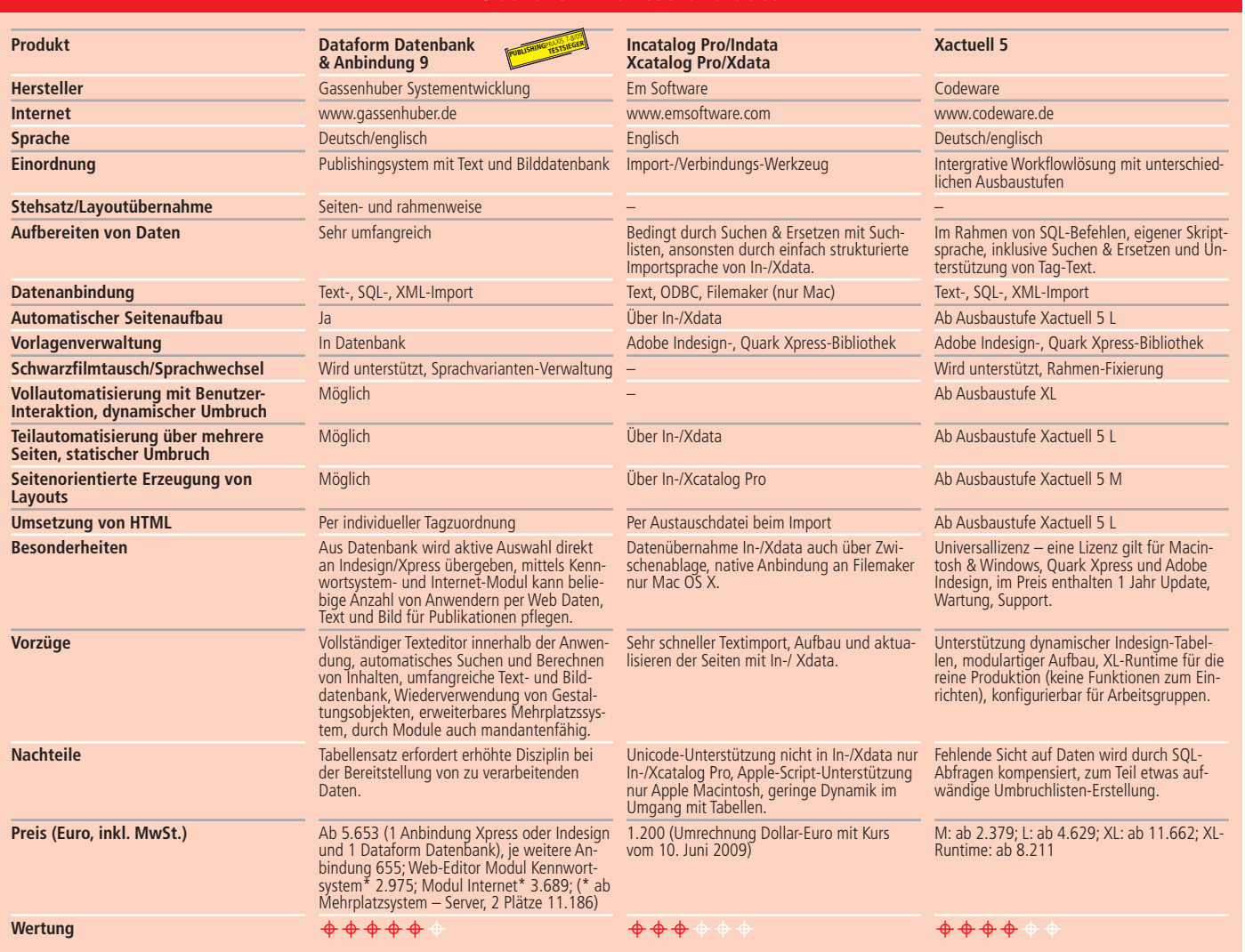

lenweise in einen Textrahmen als Tabelle geladen werden sollen, werden per Script-Import vorbereitet und im internen Editor zusammengestellt und vorformatiert. Der Aufbau erfolgt in der jeweiligen Layoutanwendung vollautomatisch per Import.

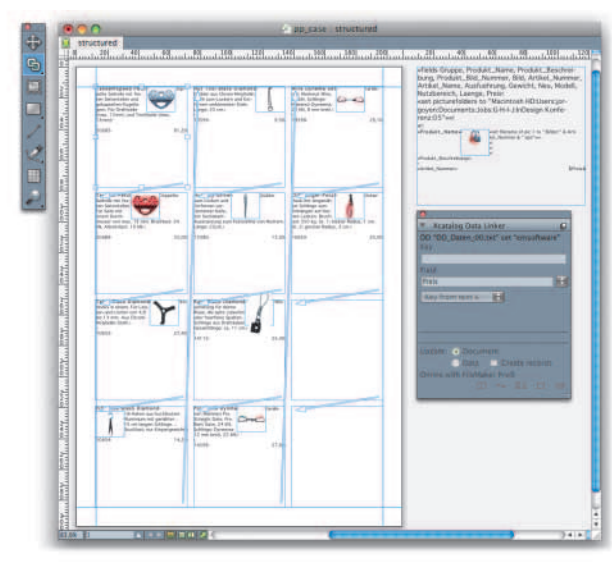

**Fazit:** Die getesteten Lösungen verfolgen im Detail verschiedene Ansätze und variieren zum Teil stark im Funktionsumfang. Em Software besticht durch hohe Geschwindigkeit beim Importieren von Fließtext-Daten mit In-/ Xdata. Codeware Xactuell ist universal und für beide Layoutanwendungen und Plattformen im Workflow sehr funktional. Database Publishing heißt auch, Daten

**Grundaufbau: Das Erstellen einer Prototyp-Seite und Datenimport über verkettete Textrahmen mit Xdata und bidirektionale Verbindungen mit Xcatalog.**

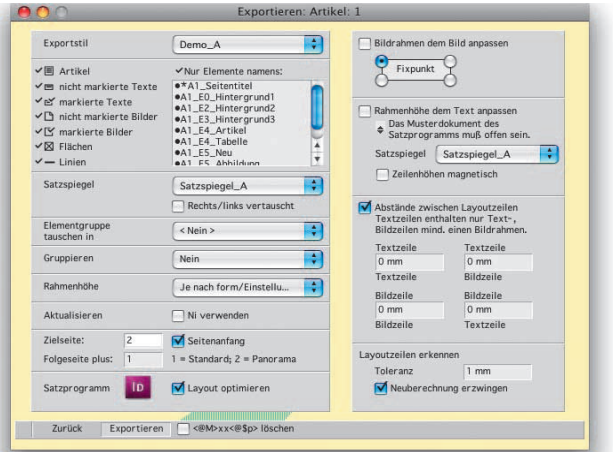

sammeln, konsolidieren, Text und Bild für Publikationen zusammenstellen, verteiltes Arbeiten per Web – hier hat Gassenhuber mit Dataform als Publishing-System mit integrierter Text- und Bilddatenbank die Nase vorn. *Jörg Oyen/pe* -

**Export: Dataform ermöglicht die selektive Ausgabe von Artikeldaten sowie die Umbruchsteuerung.** 

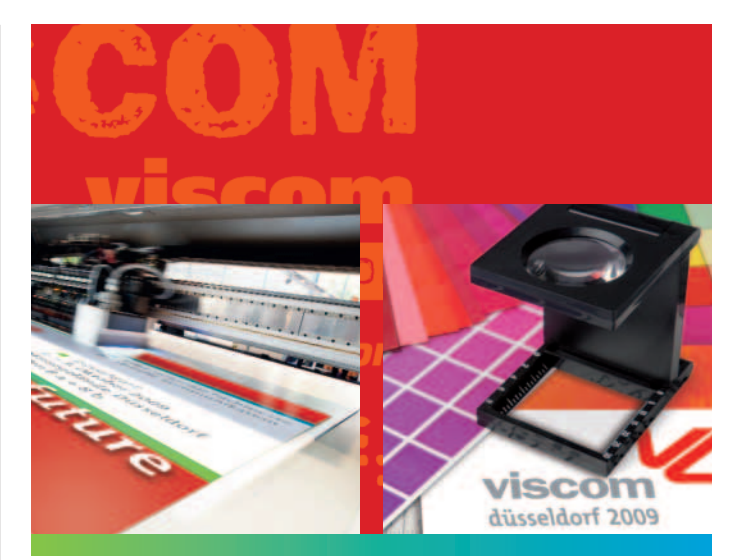

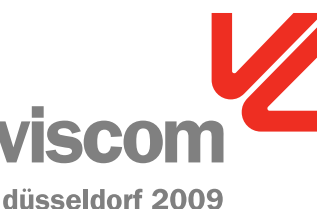

■ *Internationale Fachmesse für visuelle Kommunikation*

■ *Düsseldorf* 1. *–* 3. *Oktober* 2009 *Messegelände Düsseldorf Hallen* 8 *a* + 8 *b*

# **A good sign for the future**

# **Bahnbrechende Innovationen**

**Mit intelligenten Lösungen und neuen Produktionstechniken im Digitaldruck**

■ *Besuchen Sie das Vortragsprogramm des f:mp Fachverband Medienproduktioner*

■ *Besuchen Sie die Sonderschau Industrial Inkjet Printing* nischm

#### *Veranstalter:*

**Reed Exhibitions Deutschland GmbH** *Völklinger Str.* 4 ■ *D-*40219 *Düsseldorf Tel.* +49-(0)2 11/90 19 1-197 *Fax* +49-(0)2 11/90 19 1-149 **info@viscom-messe.com**

**www.viscom-messe.com**

 $\mathbf 2$  Reed Exhibitions